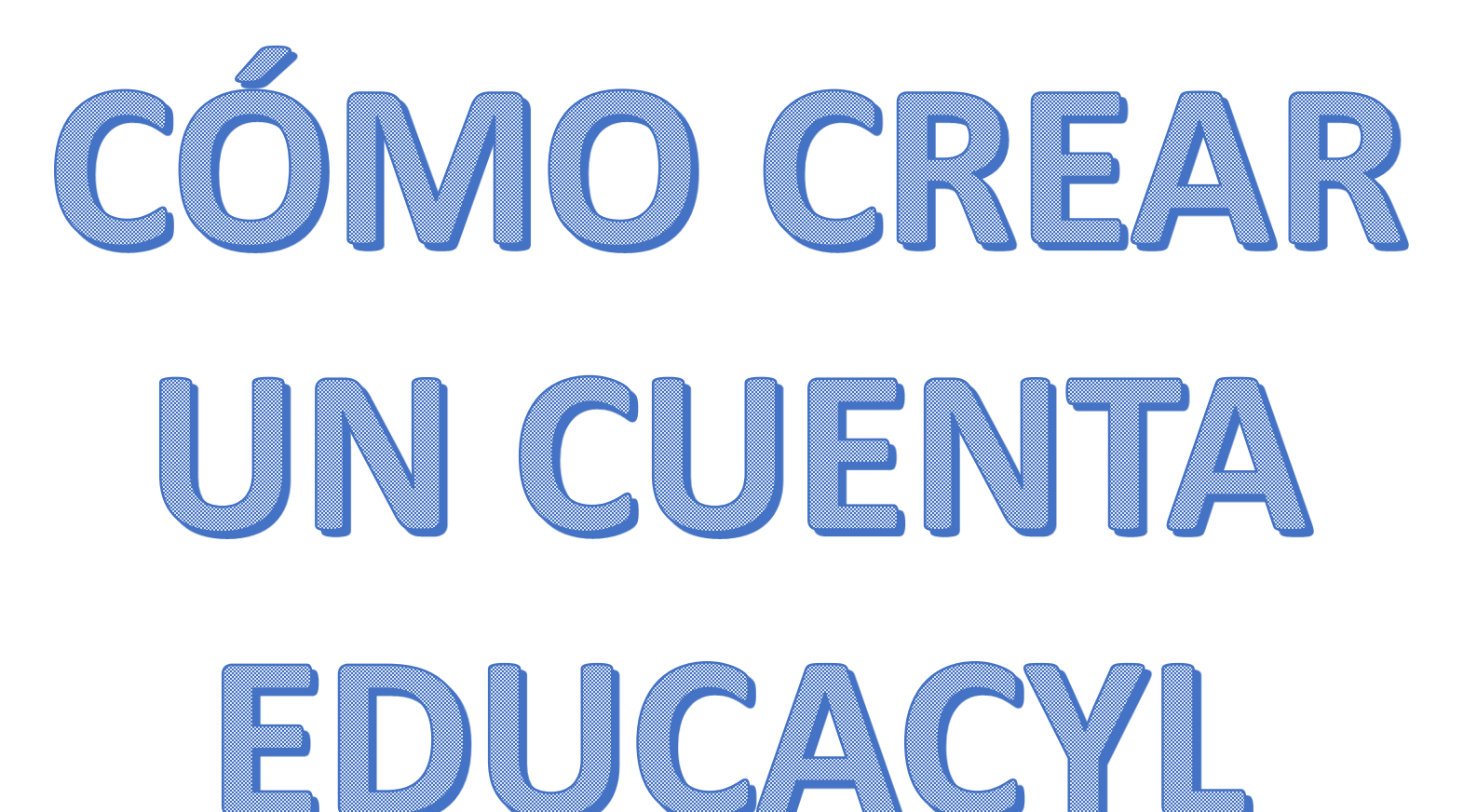

## Pasos a seguir:

- ❖ Entrar en Educacyl
- ❖ Ir a alumnado

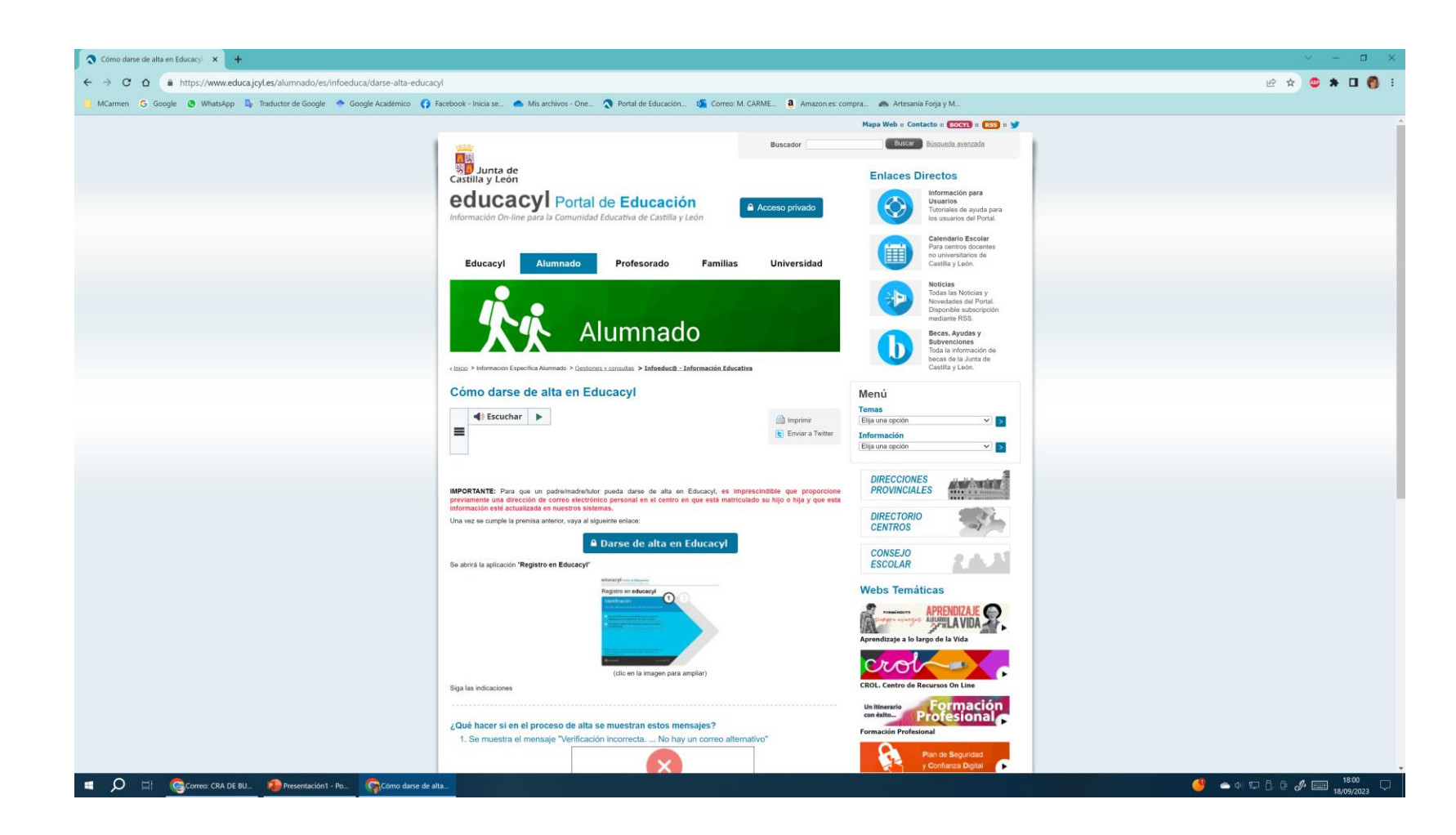

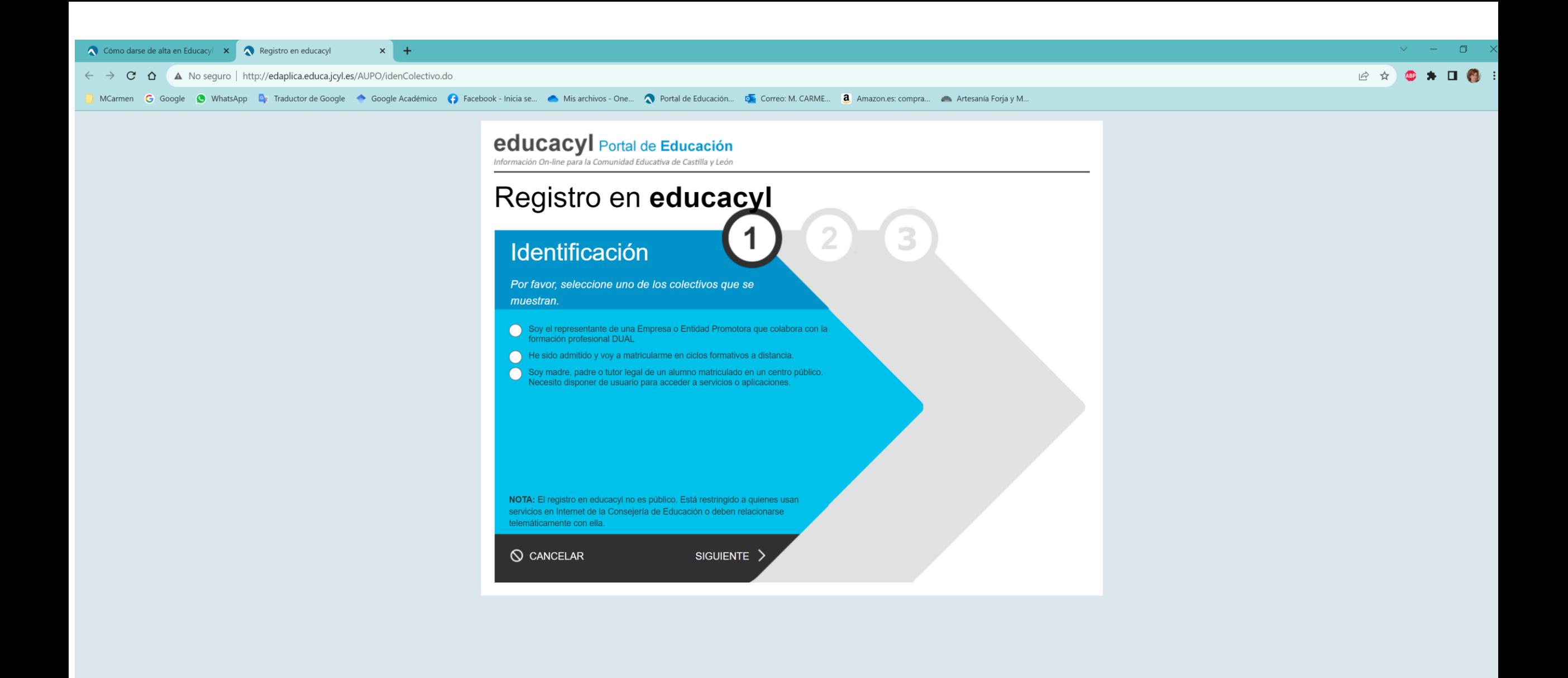

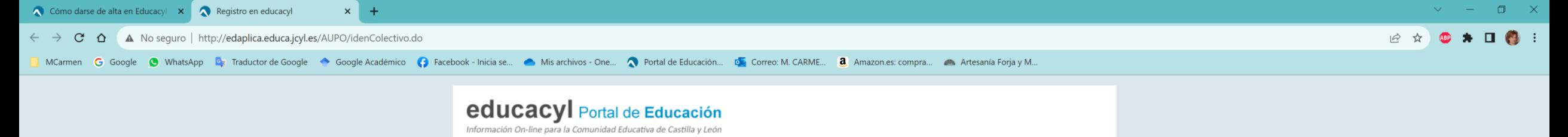

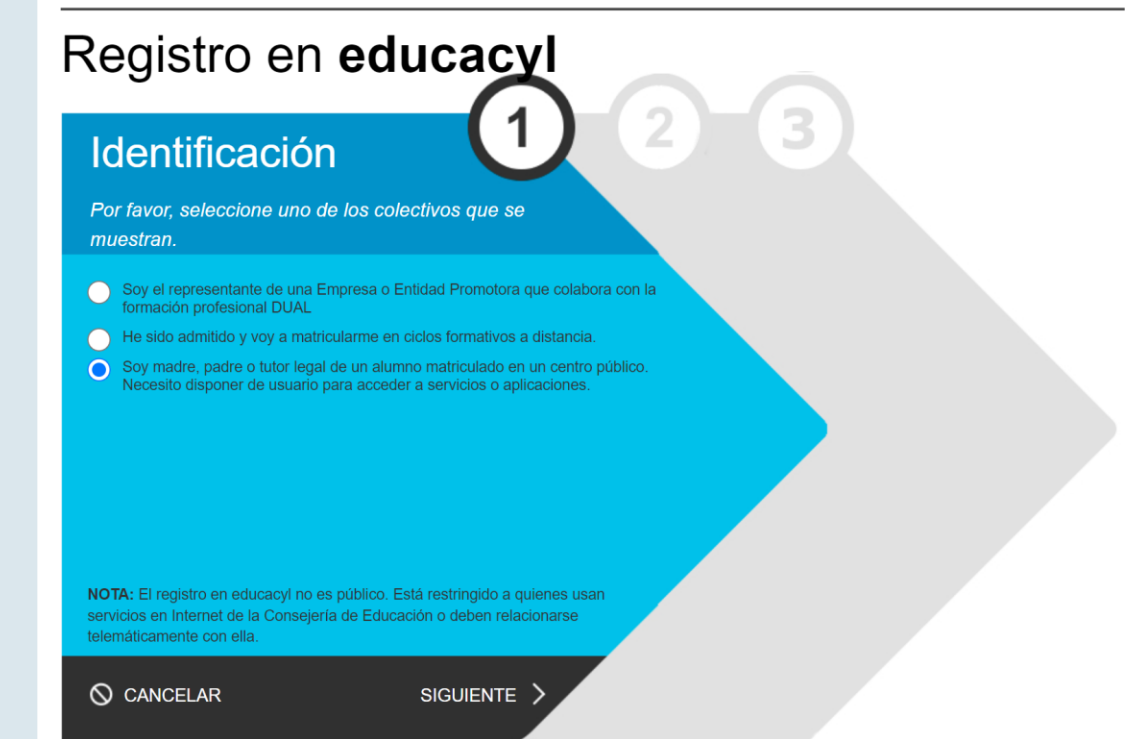

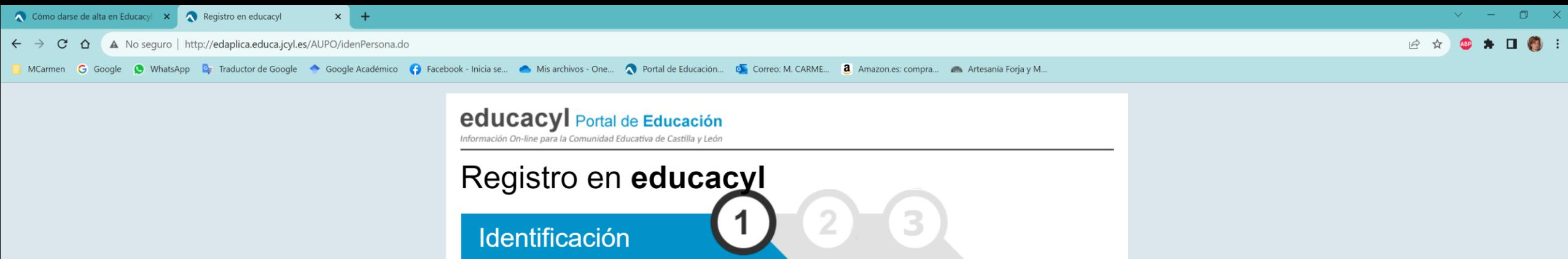

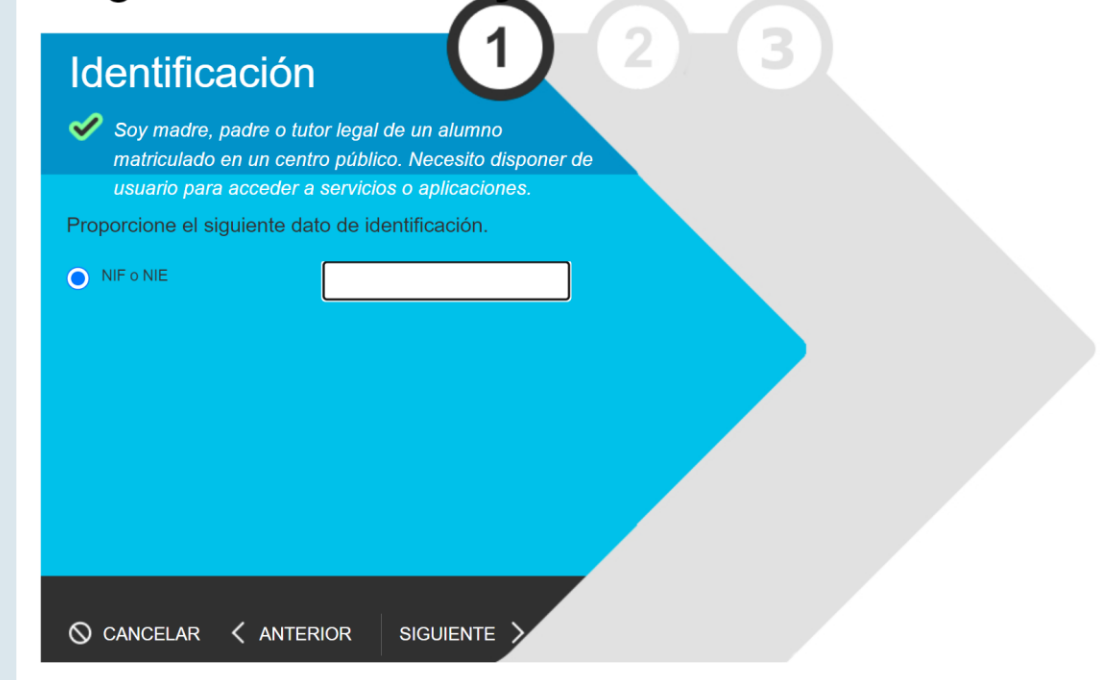

A partir de aquí dar a siguiente e ir anotando los datos que os pide. **IMPORTANTE:**

Cuando os piden un correo electrónico debéis poner el que facilitasteis en la matrícula de vuestros, si alguno no lo recuerda, por favor, comunicarlo que se os facilita.